# **二代公文瀏覽器啟動工具**

# **使用說明**

微軟宣告 IE 將於 2022 年 6 月 15 日淘汰並停止支援,下一代作業系統 Windows 11 也移 除了 IE 劉覽器,然本市二代公文印仍需依頼像 IE 一樣能支援 NPAPI 外掛詞劉覽器。

基於微軟的建議,企業擁有以 IE 為基礎的舊版網站和應用程式,可以轉移到 Edge 中的 IE 整合模式,而且最少會提供到 2029年。局端将會維護一份使用 IE 模式的網站清單, 讓使用者瀏覽一般網頁時可以用安全性較高的 Edge 瀏覽器,而遇到二代公文網頁則會自 動開啟相容的 IE 模式來瀏覽,可以避免使用 IE 來瀏覽一般網頁。

由於 IE 整合模式的設定相當繁瑣,教網中心開發了二代公文瀏覽器啟動工具 doc2.exe 提供圣校喚醒級飲氣塵封的 IE 瀏覽器。下載時若遇到防毒軟體欄截時請放行,此工具程 式已經在 Windows 11 企業版中測試無誤。

## **下載工具程式**

*<https://mis.ntpc.edu.tw/>*

ė

 $Q = \Box Q \Box Q$ 

## **執行工具程式**

第一次執行前請先確定 Windows Update 已到最新狀態,工具程式會自動開啟 IE 瀏覽器 並連至新北市政府公務雲網站。

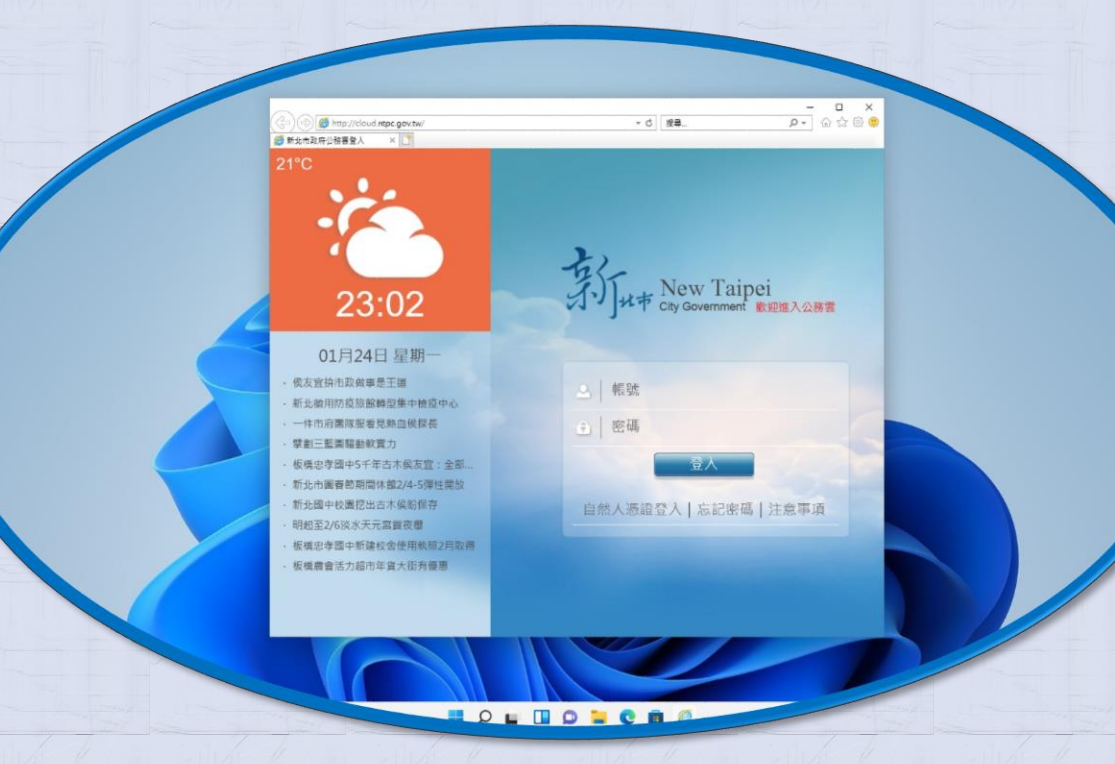

# **登入公務雲** 輸入帳密登入新北市公務雲網站。

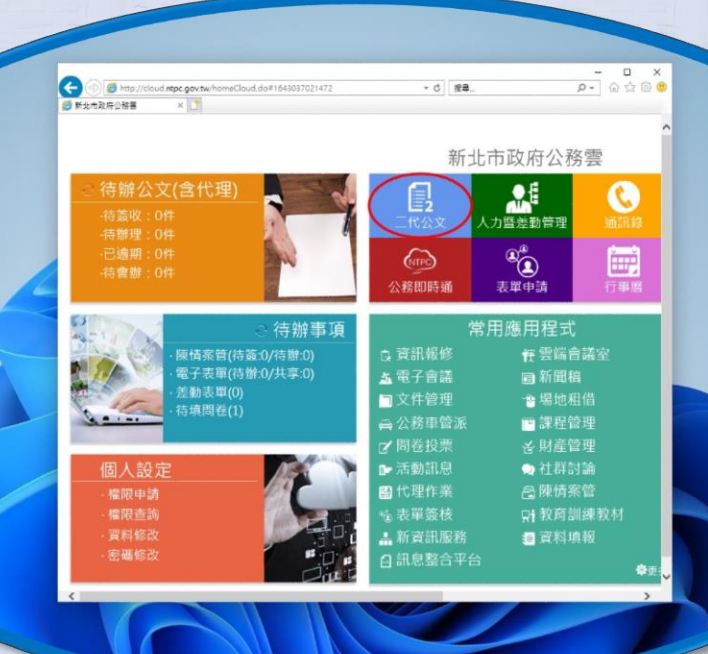

 $O \perp \Box O \equiv O \triangle$ 

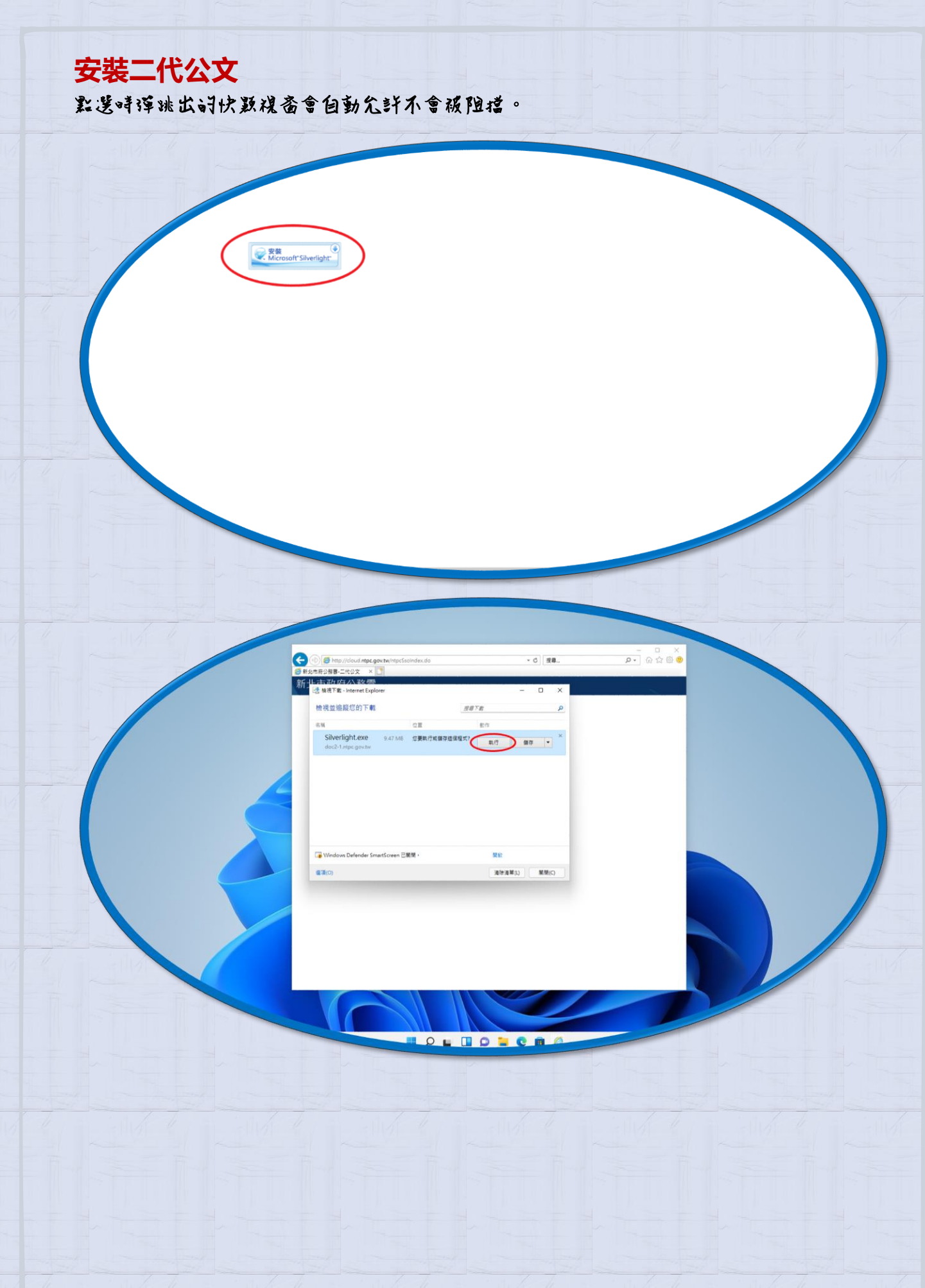

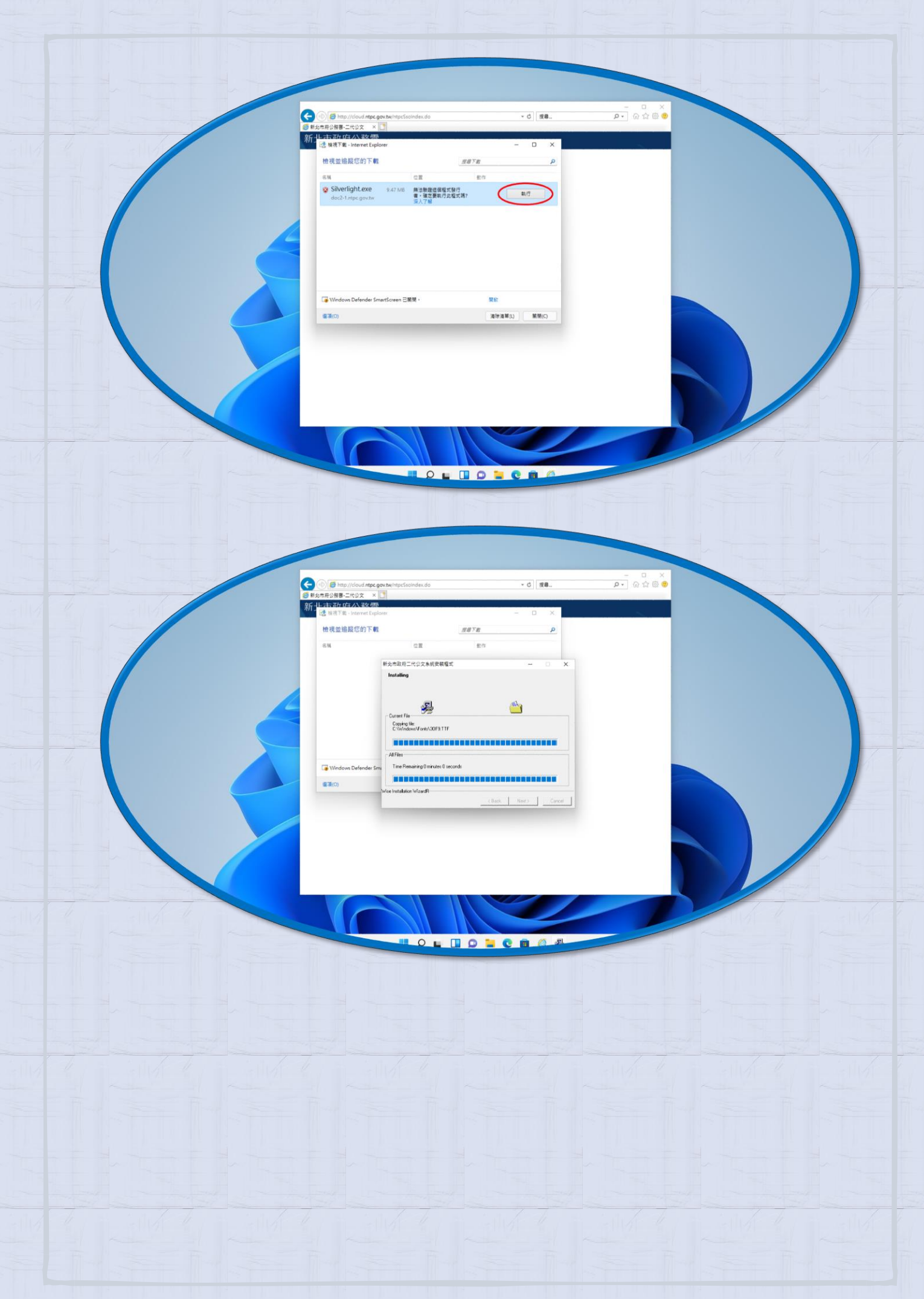

新北市政府公務雲

Ĝ

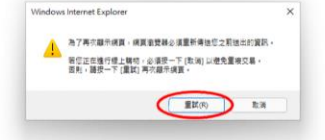

 $0.10000$ 

 $\cdot$  d  $\sqrt{38}$ 

综合查询

### 【重要公告及常見操作】 常見問題說明

※因應春節連續假期,人民申請案限辦日期增加五天,系統將統一於111年2月6日晚間進行講整。

※【重要公令】島配合國蒙會權管局辦理公文電子交換系統更服「新増限制公文每一稿箋文之電子交換受文者<br>数量不得超過1,000個,功能・水谱人在創稿公文時・如有電子交換受文者<u>教量超過</u>1,000個,應自行預告可<br>於110年11月29日9:00前完成資文作業・未及完成養文作業而已法行者應取調決行・商未決行者應選回承辦<br>人:改以多稿方式將電子交換受文者分散布稿1,000個以下・再行送出核判及養文作業。

#### 【系統公告】

- 、常見問題(請監我) · 若有其他問題請參閱專案網站:http://doc2.ntpc.gov.tw (請監選)
- 二、二代公文新増或程改功能 (請點選)。 公文辦理時效說明· (請點我)
- 三、二代公文目前支援瀏覽器版本為IE8、IE10、IE11。
- 四、新增:新增賞體附件併同歸檔及紙本來文轉線上簽核紙本來文當併同歸檔功能。(110/05/20)
- 五、新增:保存年限超過30年以上之公文可線上簽核。(100/05/22)
- 六、配合本府第66次主秘平愛會議決議,於109年9月1日起,公文系統將限制上傳商用文件僅可上傳ODF指式文<br>作,詳請參閱本府秘書處109年7月15日新尤秘文字第1091341911號。(109/09/01)
- 七、斯增:自創公文及來文附貼文稿函復,系統會檢核文面,若有附件說明則檢核是否有上傳發文附件,若有上<br>佛毫文附件用檢核是否有公文文面之附件說明,如無則系統將提示訊息,惟仍可進行存權不強制阻擋。<br>(107/02/23)
- $\vec{A}$  、 新增: 依「 文書處理要點 」 第60點規定 , 公文養文日期應與爱文登錄日期一致 , 嶺文人員養文登錄<br>將自動於 「 嶺文日期 」 個位帶入養文登錄當天日期 (107/04/03)

## 大功告成

二代公文圈覽器成動工具需每次執行,顺利安裝完二代公文後請留存,建議可置於桌面 當成進入公文系議討捷径。